## **Памятка**

## **по отправке отчета напрямую в ФСС и получения документооборота из программы Баланс-2W**

- I. Отправка отчета напрямую в ФСС из программы Баланс-2W
- 1. В комплекте «отчетность в ПФР и ФСС» установить статус формы 4-ФСС, подготовленной в программе Баланс-2W или импортированной из других программ, **«Готов к сдаче»**.
- 2. Выбрать готовую к отправке форму 4-ФСС и нажать на кнопку **« Отправить документ на сервер ФСС»** или выбрать аналогичный пункт всплывающего меню по нажатию правой кнопки мыши на документе.

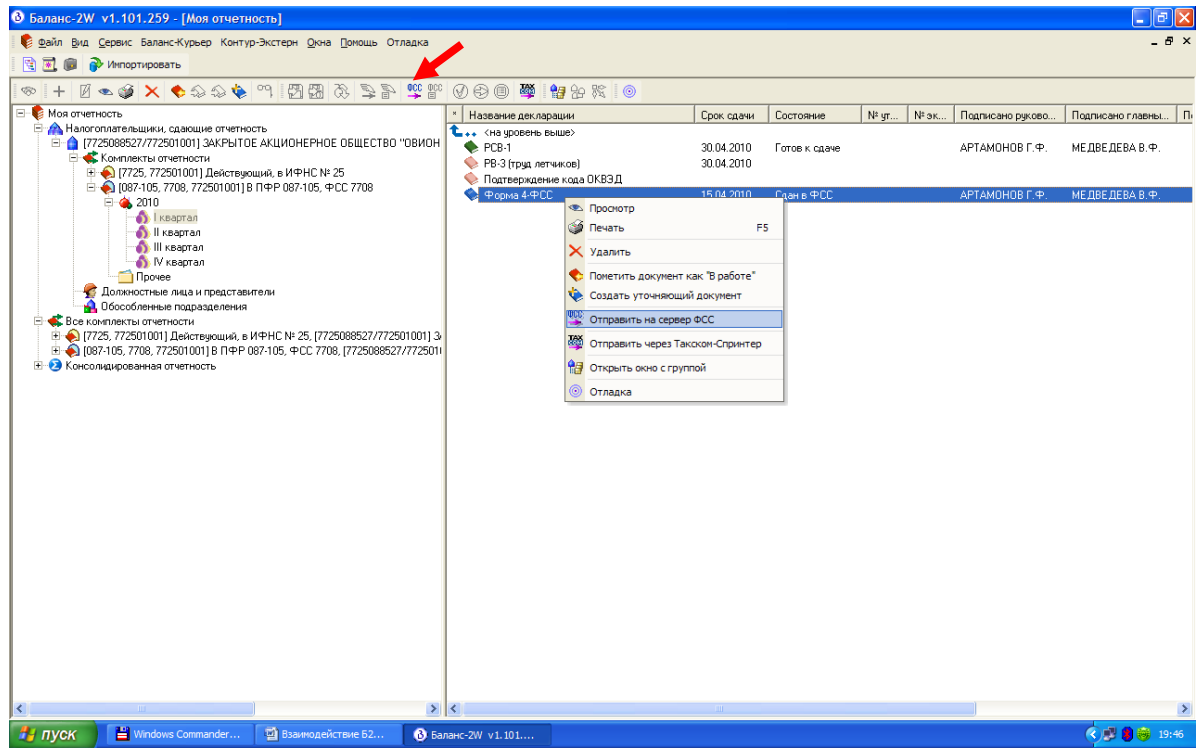

- 3. В окне «Отправка документа на сервер ФСС» последовательно указать:
- Адрес шлюза приема отчетности на сервере ФСС (по умолчанию он будет указан);
- Сертификат отправителя;
- Сертификат уполномоченного лица ФСС (по умолчанию будет выбран указанный на следующем рисунке)

и нажать на кнопку  $\left\| \leftarrow \right\|$  Отправить на сервер

## ВНИМАНИЕ! **Для этого пользователь должен**:

- A. Иметь **сертификат ЭЦП для подписания отчетности в ФСС**. Имеющиеся у пользователей сертификаты, которые используются для отправки документов в ФНС и ПФР, для отчетности в ФСС **не подходят**.
- B. **Быть зарегистрированным** и иметь расширенные права доступ[а на Портале ФСС](http://fz122.fss.ru/).
- C. Перед сдачей отчетности страхователю необходимо подтвердить основной вид деятельности, то есть **предоставить Заявление и Справку**, по формам, утвержденным [Приказом Минздравсоцразвития](http://www.minzdravsoc.ru/docs/mzsr/orders/404)  [России от 31 января 2006 г. № 55](http://www.minzdravsoc.ru/docs/mzsr/orders/404).

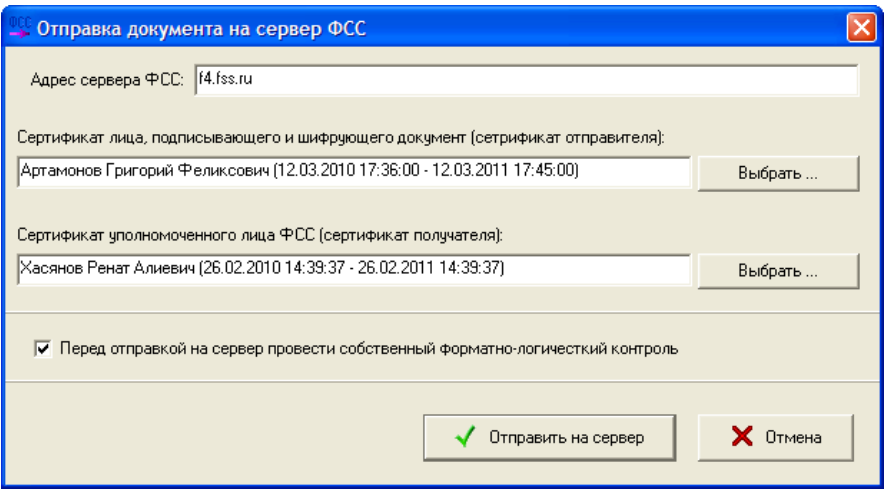

## И дождаться сообщения

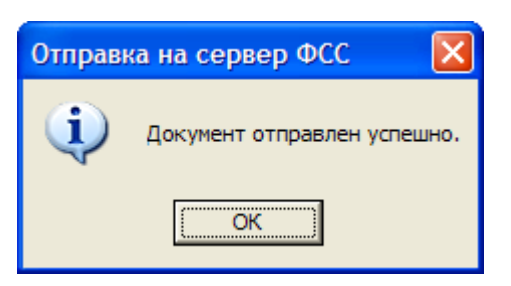

Идентификатор, присвоенный отправленному документу сервером ФСС, по которому впоследствии можно будет получить протокол и квитанцию о приеме, программа Баланс-2W **автоматически запомнит**.

- II. Получение сведений о документообороте и квитанции
- 1. Выбрать ранее отправленную форму 4-ФСС и нажать на кнопку **« Сведения по документообороту на сервере ФСС»** или выбрать аналогичный пункт всплывающего меню по нажатию правой кнопки мыши на документе.

000

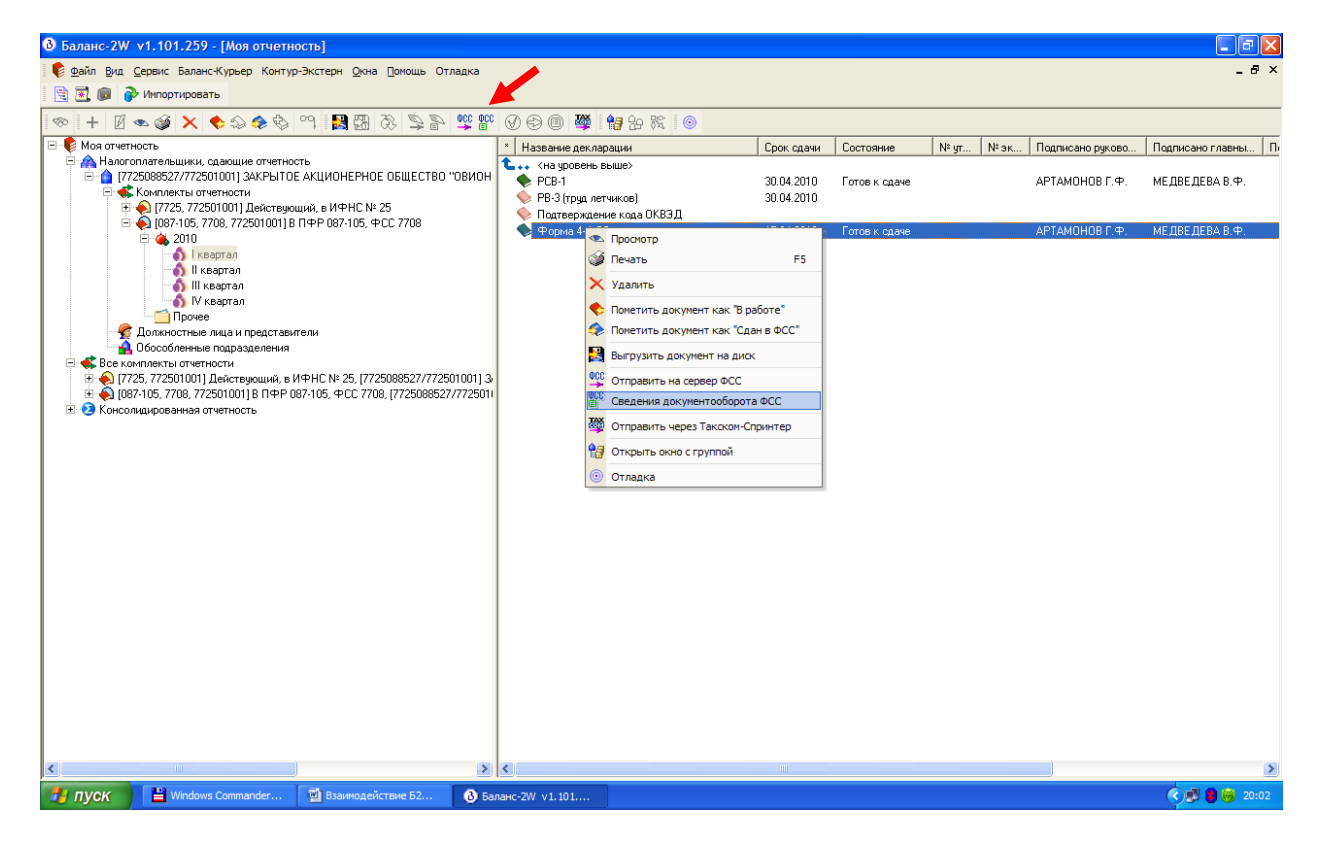

2. В появившемся окне получения сведений по документообороту с ФСС программа Баланс-2W сообщает о времени отправки и идентификаторе, присвоенным отправленному документу сервером ФСС, по которому будет получена информация о документообороте.

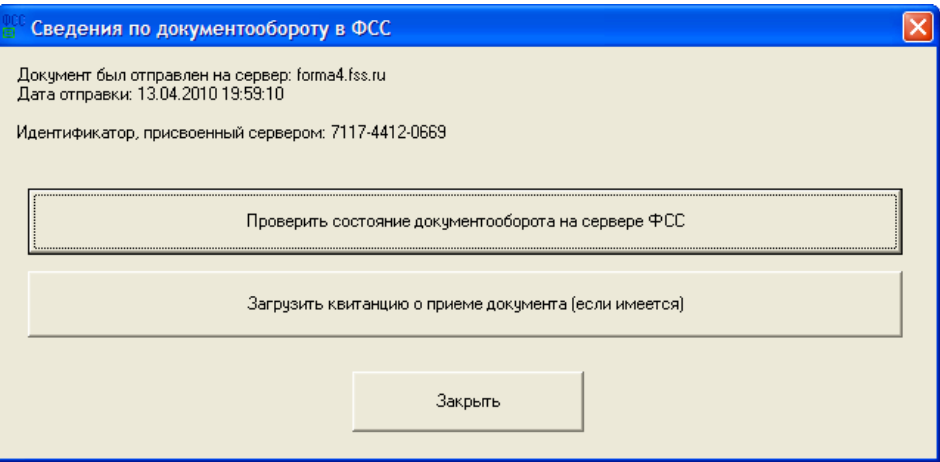

3. Выбрав «Проверить состояние документооборота…», будет открыта соответствующая страница на сервере ФСС с результатами документооборота по данному документу.

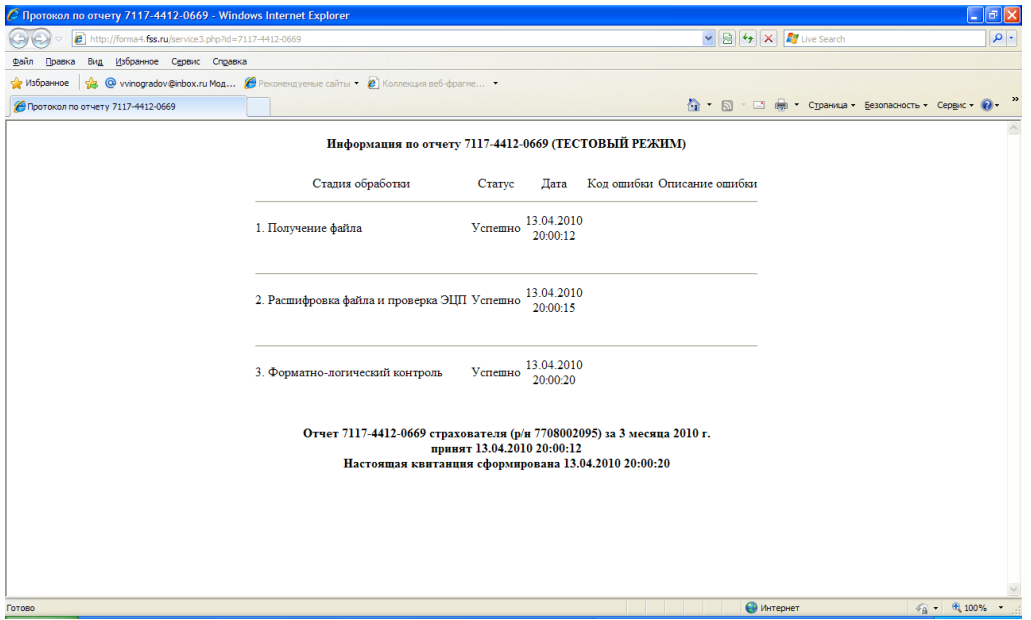

4. Нажатие на кнопку «Загрузить квитанцию о приеме документов…» приведет к сохранению электронного файла квитанции с ЭЦП представителя фонда. Данный файл служит **юридически значимым документом, подтверждающим факт сдачи отчетности в ФСС.**

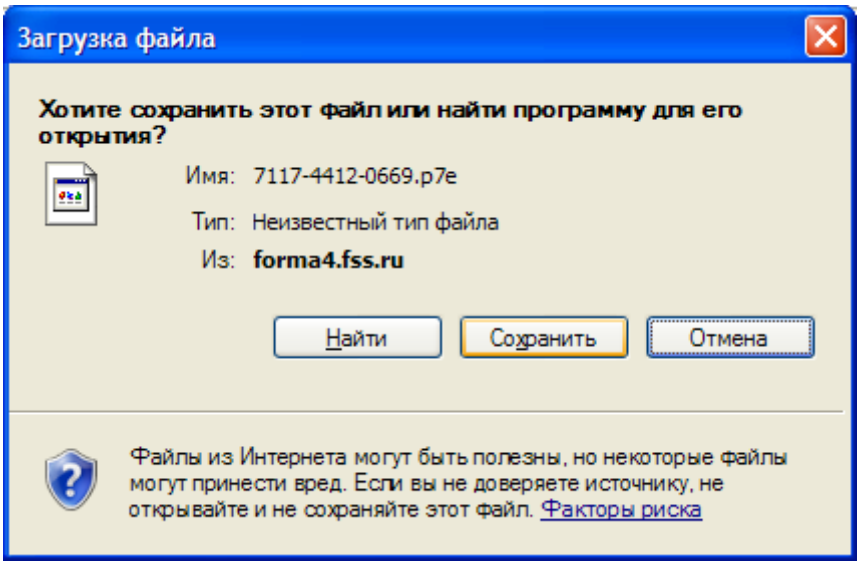